2023.7.03 updated

# **將多個 PDF檔合併為單一PDF檔**

Taipei Medical University Library

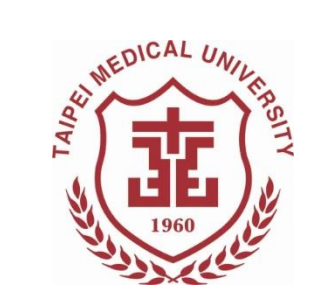

## **電子論文相關提醒**

- ◼ 僅能上傳**一個PDF**檔至電子論文系統。
	- 若你的論文檔內文不只一個檔案,請將檔案個別轉存 為PDF檔,而後再利用PDF編輯工具合併為一個PDF檔。
- 電子論文檔內所需文件包含(依序):
	- 1. 封面(中/英文)
	- 2. 考試委員審定書(中/英文)
	- 3. 國家圖書館學位論文延後公開申請書(立即公開者無須填 寫)
	- 4. 學位論文文檔
	- ◼ 請確認以上文件的**中、英文論文題目皆一致**
- 論文全文檔已加入浮水印與設定保全

## **下載PDF檔案處理工具 -PDFill**

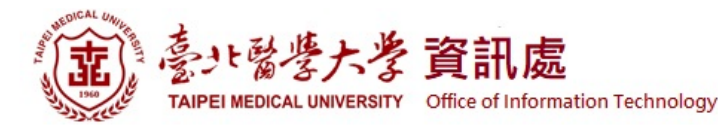

#### **資訊處 > 軟體下載** <https://t.ly/lfAC>

#### 最新消息 、 單位簡介 、 組織架構及業務執掌 服務項目 、 表單下載 相關法規 相關連結 、 常見問題 、 聯絡我們

"音頁 / 服務項目 / 軟體下載

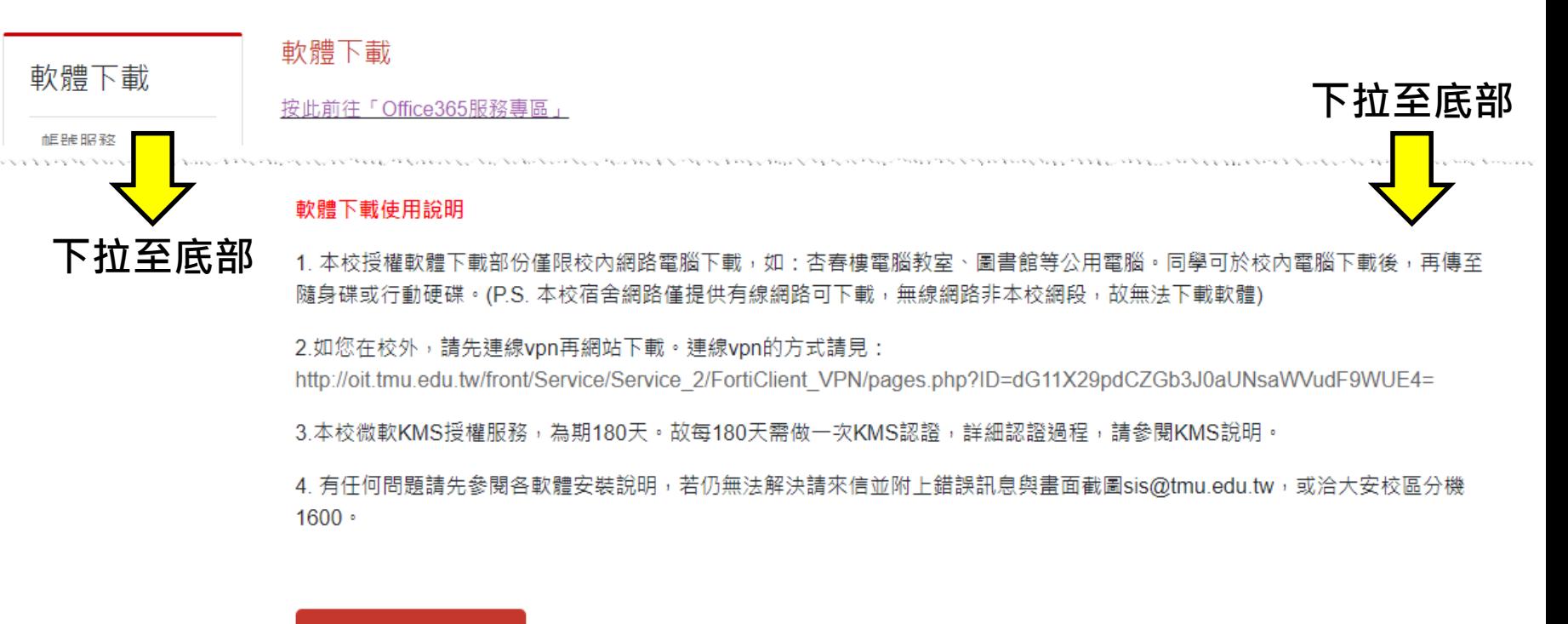

(限北醫校內ip,如在校外請先連線vpn) 軟體下載由此進

## **PDFill PDF Tool程式功能說明**

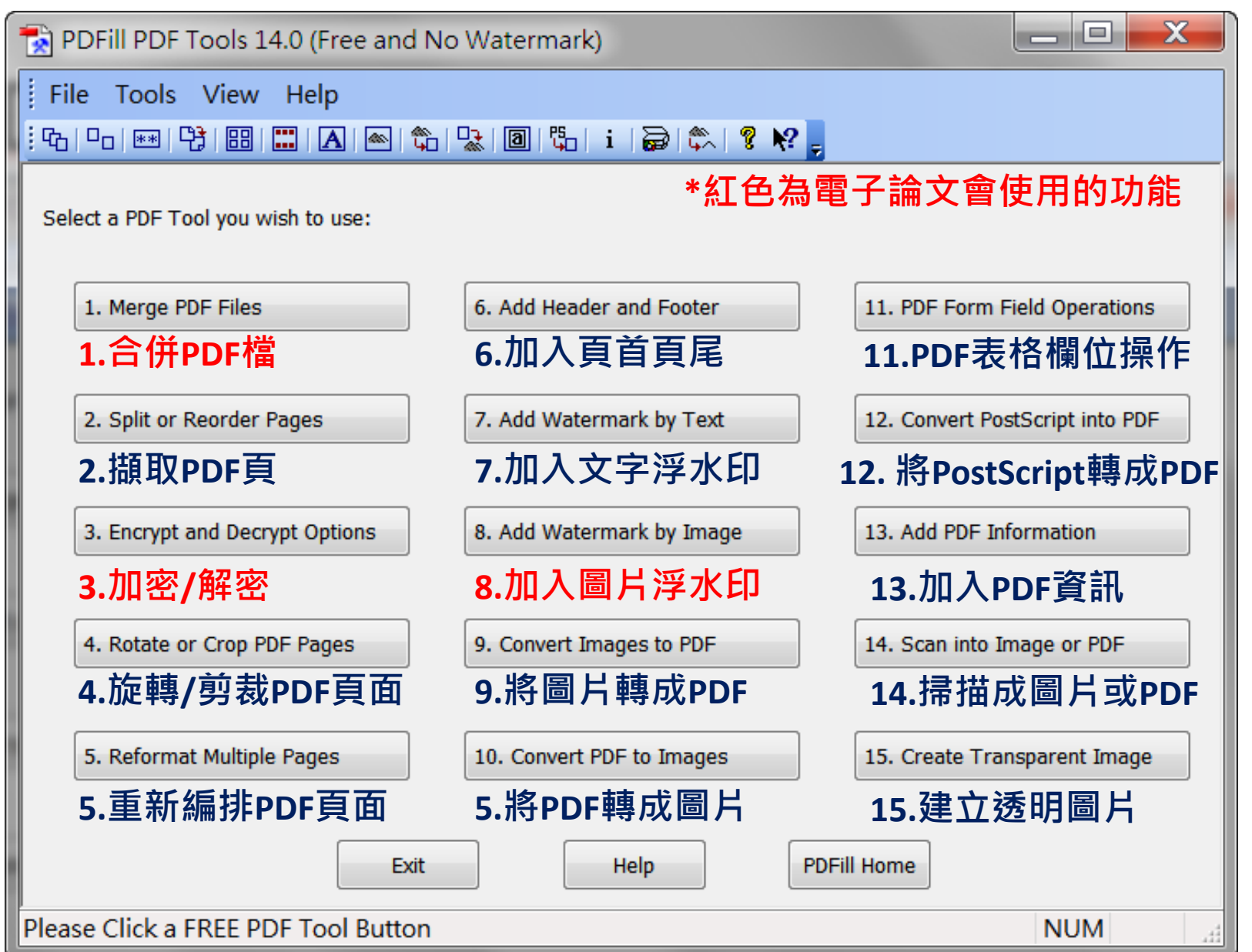

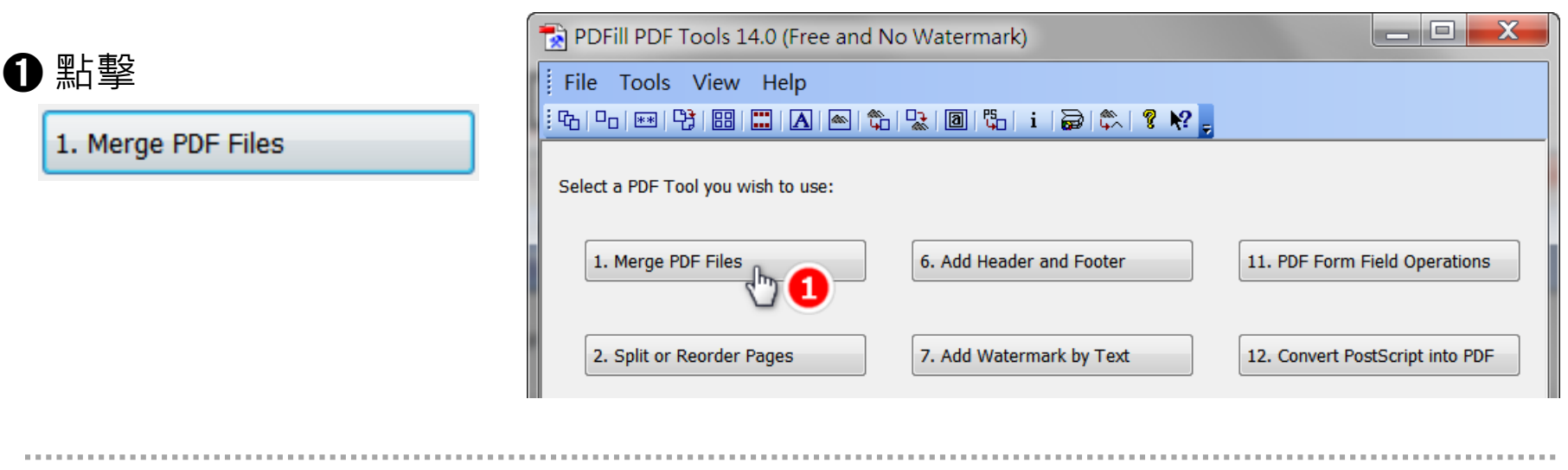

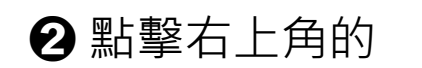

Add a PDF File

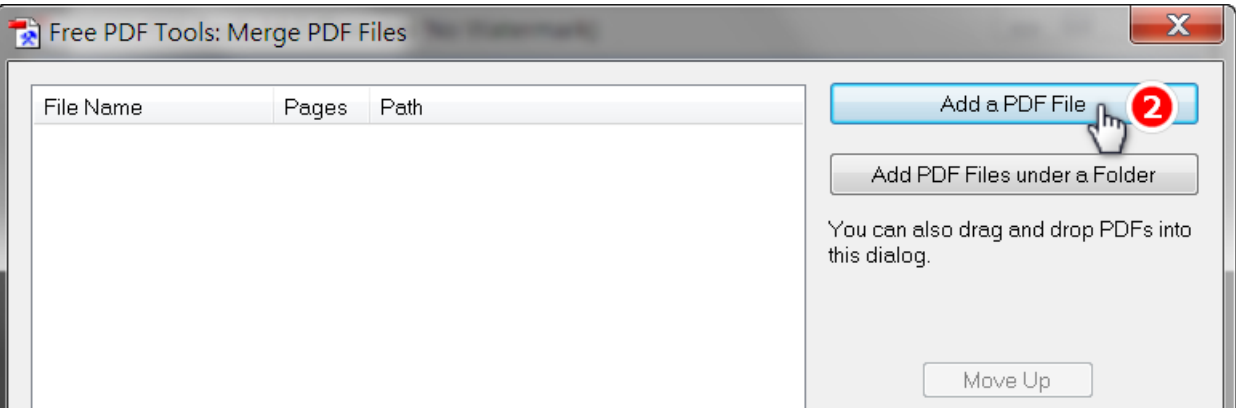

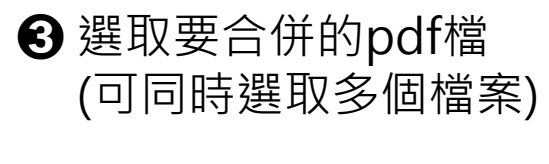

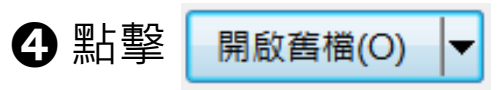

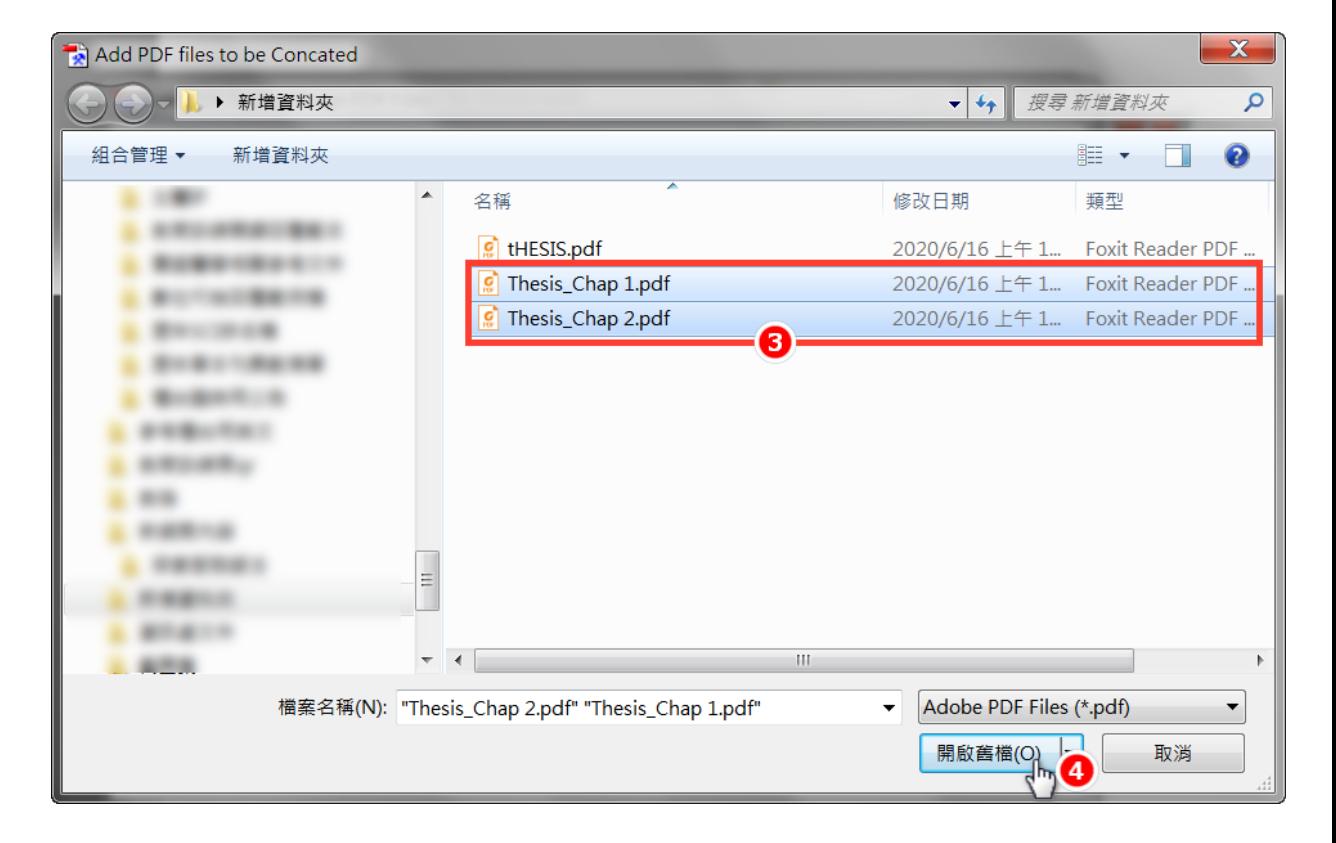

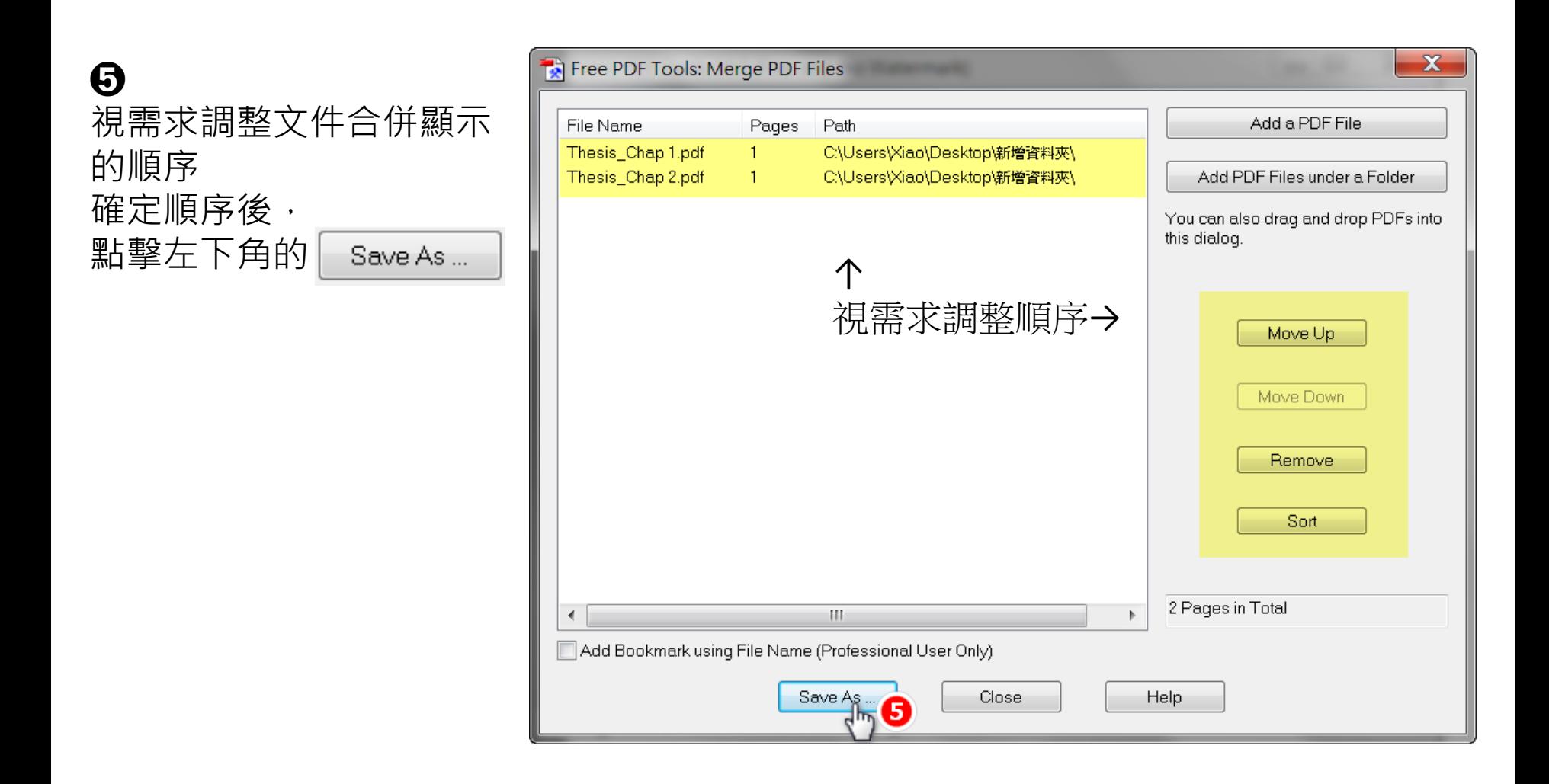

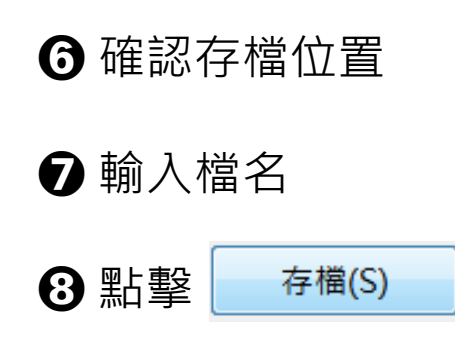

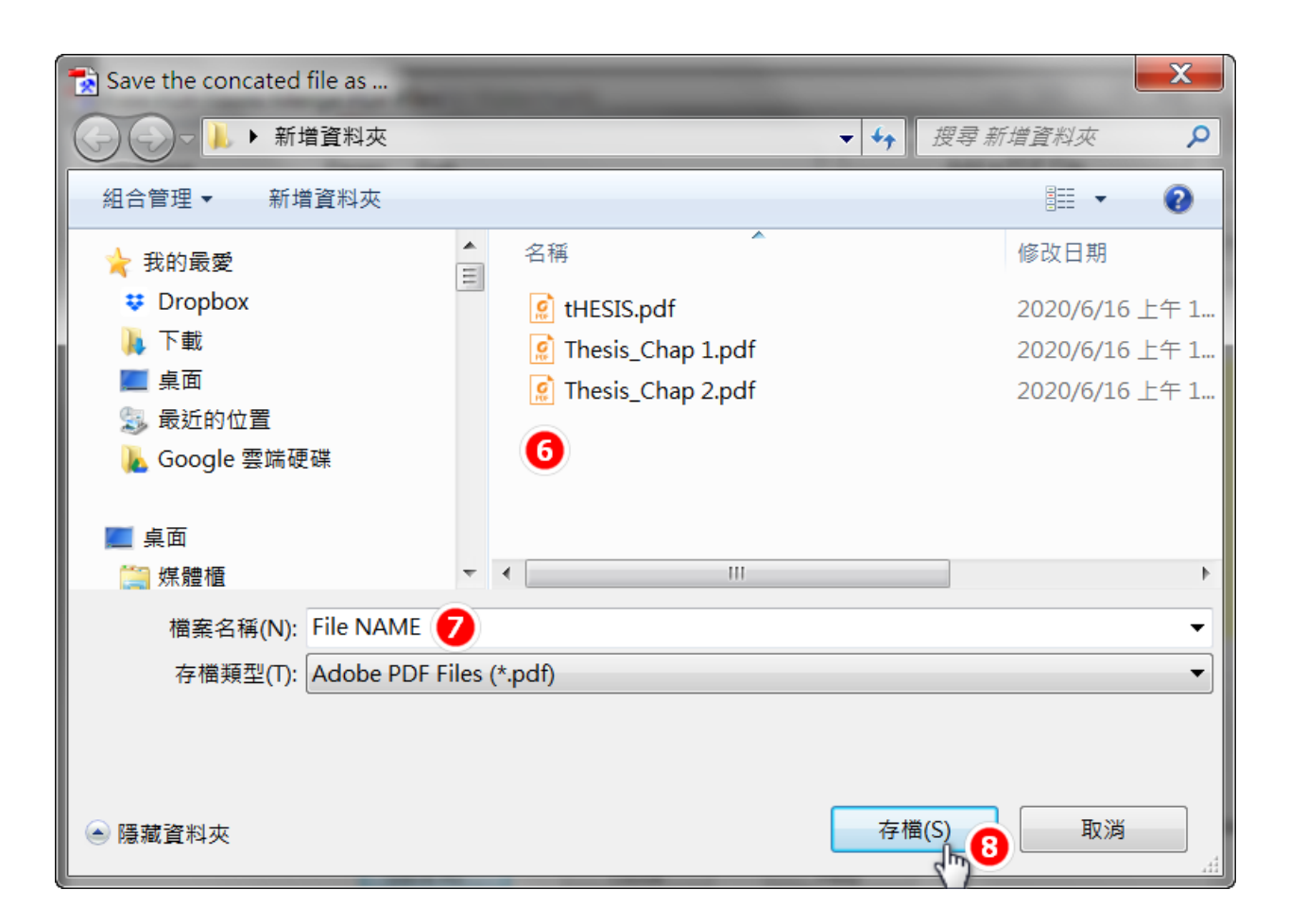

## **下一步: 加浮水印…**